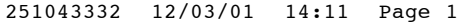

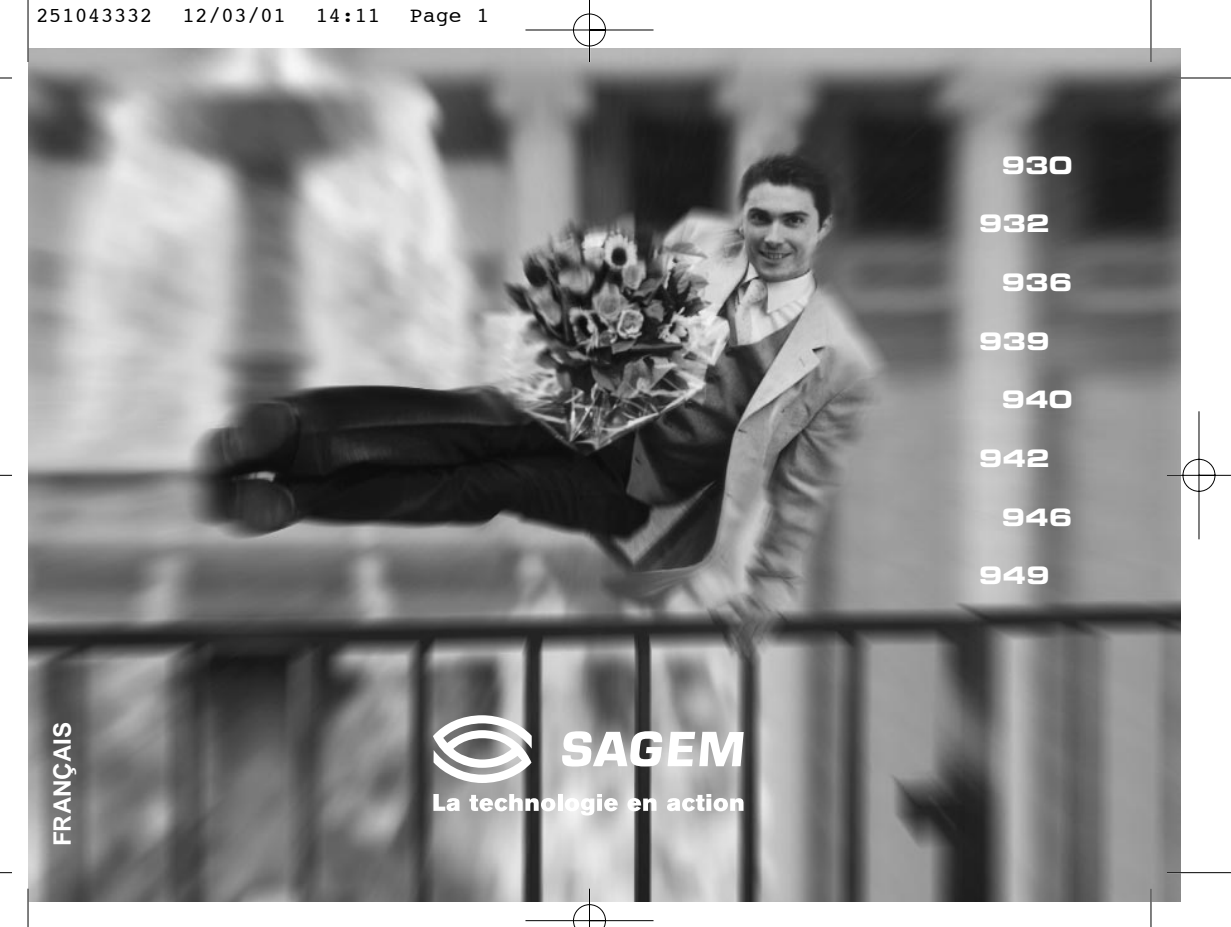

# **EN DEUX MOTS... Allumer**

■ Ouvrez le flap (selon modèle) et appuyez  $sur \frown$ .

# **Appeler**

Composez votre numéro puis appuyez sur .

# **Répondre**

Appuyez sur  $\bigcap$  (ou ouvrez le flap selon modèle).

# **Raccrocher**

 $\blacksquare$  Appuyez sur  $\bigodot$  (ou refermez le flap selon modèle).

# **Eteindre**

 $\blacksquare$  Appuyez sur  $\bigodot$  (appui long).

# **Mains libres**

**En communication, appuyez sur**  $\gamma$ **.** 

# **Verrouiller le clavier**

1

Cochez la case Verrouillage dans le menu Sécurité/Verrouillage clavier ou appuyez sur  $\star$ puis sur **Ok**.

# **Déverrouiller le clavier**

■ Appuyez sur **⊁** puis Ok.

# **Rappel du dernier numéro**

Appuyez deux fois sur  $\sim$ .

## **Mettre un numéro dans le répertoire**

Appuyez sur **Ok**.

## **Lancer un appel à partir du répertoire**

- Par le nom : entrez la première lettre du nom, défilez dans la liste pour trouver votre correspondant puis appuyez sur  $\sim$ , pour l'appeler.
- Par la position dans le répertoire puis appuyez sur # pour l'appeler.

# **En deux mots, les fonctions**

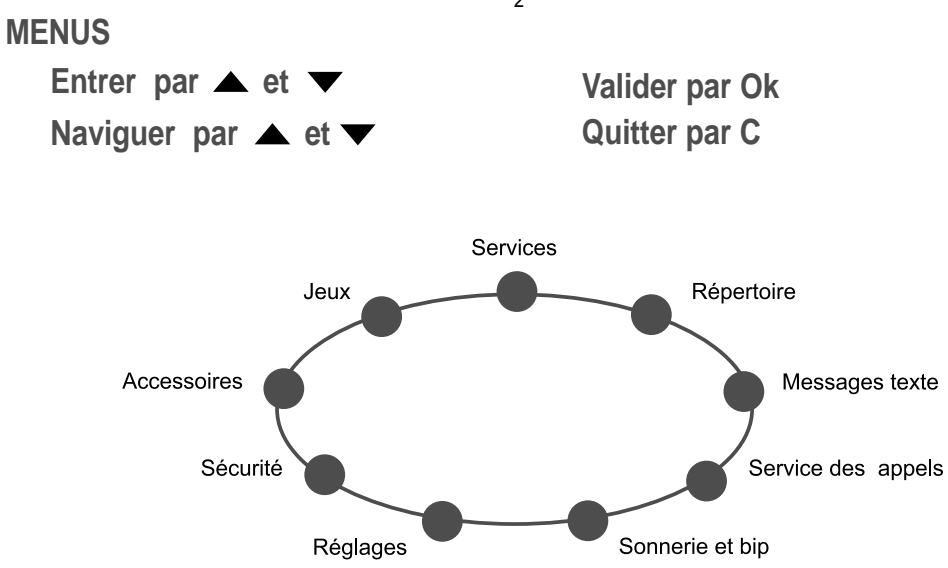

## **En deux mots, les menus** ✄

Vous venez d'acquérir un téléphone mobile et nous vous félicitons de votre choix.

Votre téléphone permet d'utiliser à l'international différents réseaux en fonction des accords d'itinérance entre les opérateurs.

Nous vous rappelons que ce téléphone est agréé conformément aux normes européennes.

Afin d'utiliser efficacement et dans les meilleures conditions votre téléphone, nous vous conseillons de lire attentivement ce manuel rédigé à votre attention.

## **AVERTISSEMENT**

Suivant la configuration des réseaux et cartes d'abonnement associées, certaines fonctions peuvent ne pas être disponibles (signalées par \*).

L'insertion d'une carte SIM incompatible sera signalée par un message à la mise sous tension de votre téléphone. Renseignez-vous auprès de l'opérateur.

La Marque SAGEM est une marque de SAGEM SA.

AT est une marque déposée de Hayes Microcomputer Products Inc. Hayes est une marque déposée de Hayes Microcomputer Products Inc. T9™ Text Input est une marque déposée de ©Tegic Communications Inc. T9 est protégé par un ou plusieurs des brevets U.S. suivants: 5,818,437, 5,953,541, 5,187,480, 5,945,928, 6,011,554 et d'autres brevets sont en cours d'homologation sur le plan mondial.

#### 3

**Compatibilité de la carte SIM**

Votre téléphone est compatible uniquement avec les cartes SIM 3V.

## **GLOSSAIRE**

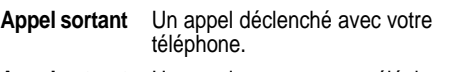

**Appel entrant** Un appel reçu sur votre téléphone.

**Carte SIM** La carte supportant votre abonnement et vos droits d'accès aux services. La partie détachable est la "micro-SIM".

**PIN** Le code personnel lié à votre carte SIM.

**PIN2** Le deuxième code personnel lié à votre carte SIM pour accéder à certaines fonctions (\*).

**Code poste** Le code poste est un code secret destiné à protéger le poste en cas de vol.

**IMEI** C'est le numéro d'identification de votre téléphone.

- **SMS** Short Message Service : envoi et réception de messages courts écrits.
- **SCS** Société de Commercialisation de Services : société qui gère l'abonnement au réseau.

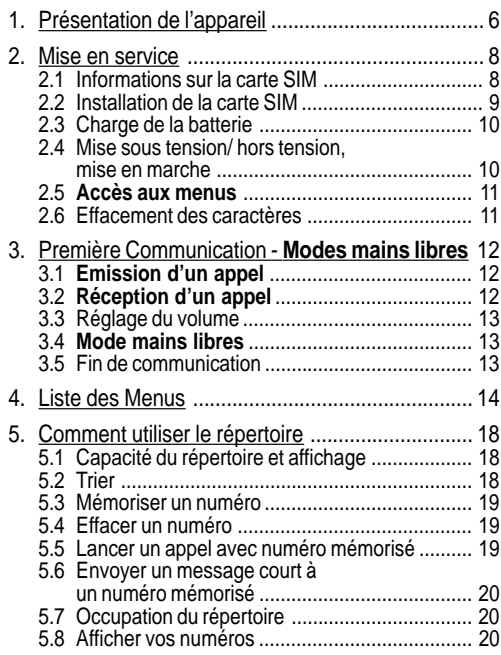

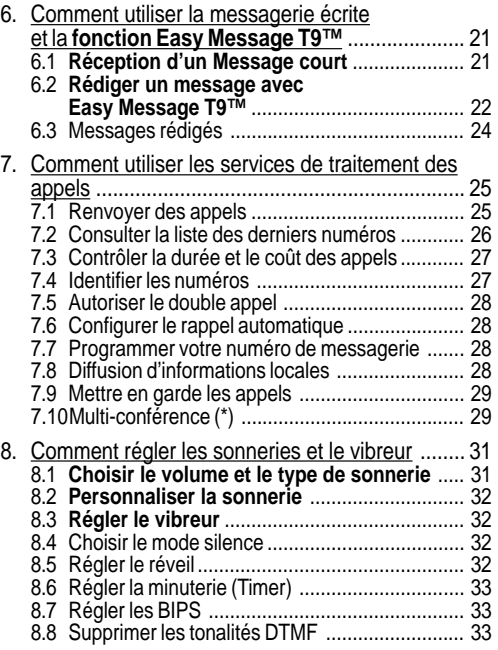

4

# **Sommaire**

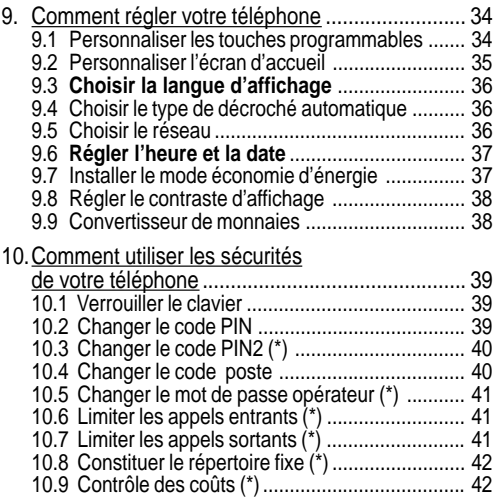

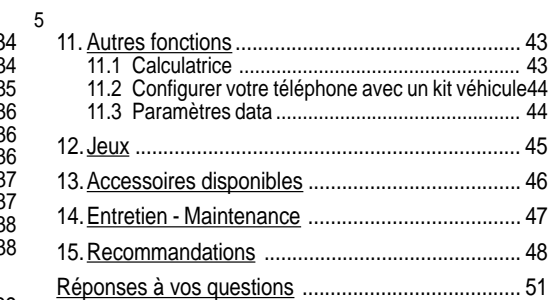

# **Sommaire**

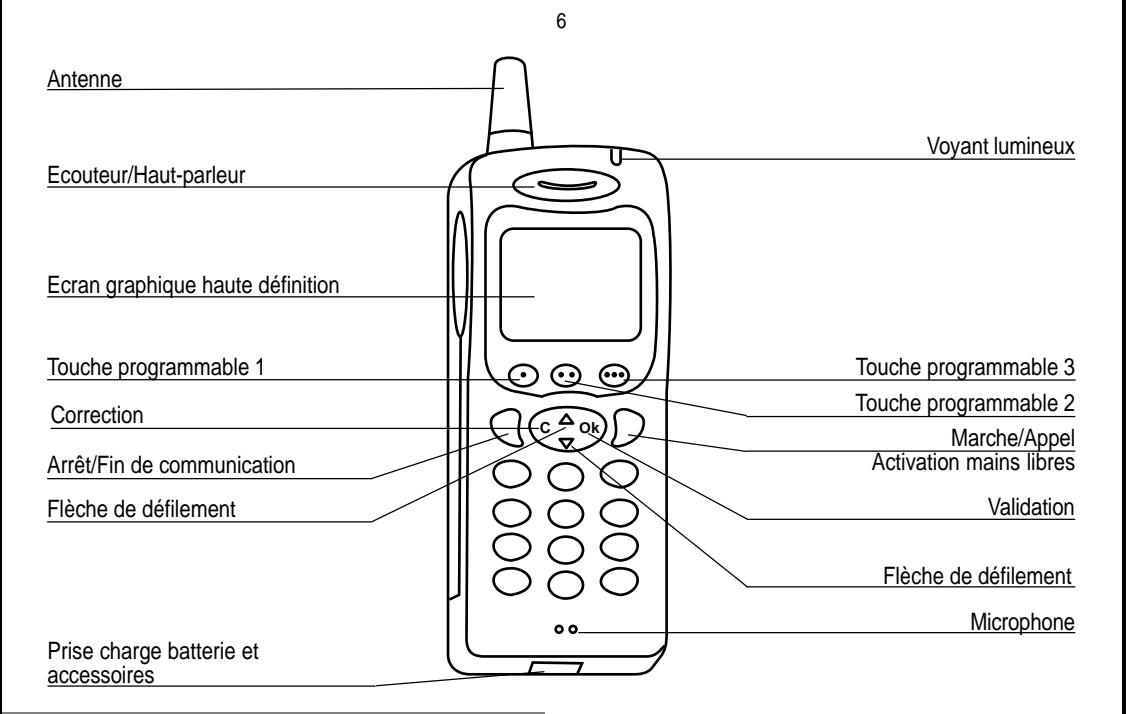

## **1. Présentation de l'appareil**

## **Touches de fonction**

- Arrêt Refus d'un appel Raccroché C
- Marche Appel d'un correspondant Réception d'un appel - Mode mains libres
- **C** Appui bref : Retour au menu précédent Effacement d'un caractère

Appui prolongé : Sortie du mode menu - Effacement total de la saisie

#### **Ok** Validation

- Touches programmables permettant d'accéder  $\bullet$
- $\bullet$   $\bullet$ directement aux fonctions que vous avez
- ••• choisies. Action contextuelle / Réglage du niveau sonore
	-
- et Entrée et défilement dans les menus.

## **Clavier alphanumérique**

Il est composé de 12 touches : 0 à 9,  $\star$  et #.

Pour obtenir une lettre, maintenez la touche correspondante enfoncée, le chiffre et les lettres défilent ; arrêtez l'appui lorsque la lettre désirée apparaît.

Les lettres accentuées s'obtiennent par appui prolongé sur \* après avoir saisi la lettre référence.

Les ponctuations et signes particuliers s'obtiennent par appui prolongé sur la touche #.

# **Touche 1**

7

Un appui prolongé sur la touche 1 permet d'accéder au service de messagerie vocale (selon modèle).

## **Affichage**

L'écran graphique haute définition permet une lecture aisée des messages qui vous guident lors de l'utilisation de votre téléphone ; de nombreuses icônes vous renseignent sur l'état des fonctions.

Les actions autorisées sont indiquées au bas de l'écran, chaque fois que nécessaire, par exemple :

Valider L'appui sur ... permet de valider la fonction en cours.

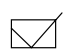

L'appui sur  $\bullet\bullet$  permet, en cochant la case, d'activer la fonction en cours ou, si la case était déjà cochée, de désactiver la fonction en cours.

- **Retour** L'appui sur  $\cdot$  permet de retourner au menu en abandonnant la fonction en cours.
- **Annuler** L'appui sur · annule la fonction en cours.

# **1. Présentation de l'appareil**

# 2. Mise en service

#### 2.1 Informations sur la carte SIM

Pour utiliser votre téléphone, vous disposez d'une carte à puce appelée carte SIM. Elle contient toutes les informations nécessaires au réseau ainsi que d'autres informations qui vous sont propres et que vous pouvez modifier :

- Codes secrets (code(s) PIN: Personal Identification Number),
- Répertoire,
- Mini-messages,
- Ennetionnement de services particuliers.

#### Carte SIM

Cette carte doit être manipulée et stockée avec précaution afin d'éviter les torsions excessives ou éraflures qui l'endommageraient En cas de perte de votre carte SIM. prévenez immédiatement votre opérateur ou votre SCS Remarque: Ne laissez pas votre carte SIM à la portée de jeunes enfants

## 2. Mise en service

## Code PIN

C'est le code personnel de votre carte SIM. Ce code peut vous être demandé par votre téléphone lors de la mise en marche

- $\blacksquare$  Frappez le code de 4 à 8 chiffres qui vous a été remis par votre opérateur. Ces chiffres ne s'affichent pas sur l'écran pour des raisons de sécurité.
- Appuyez sur # ou sur Ok ou sur ... pour valider.

## Code PIN2 (\*)

Ce deuxième code s'il vous a été remis par votre opérateur, assure la sécurité d'accès à certaines fonctions.

#### **Attention**

9

Si un mauvais code PIN est entré trois fois de suite la carte est bloquée. Pour déverrouiller votre carte, appelez l'organisme auprès duquel vous vous êtes procuré cette carte, il vous quidera dans la procédure à utiliser Si votre carte SIM est définitivement verrouillée contactez votre opérateur ou votre SCS pour obtenir une nouvelle carte

## 2.2 Installation de la carte **SIM**

Eteignez votre téléphone ; déconnectez le chargeur.

La carte SIM s'insère sous la batterie de l'appareil.

- Retournez votre téléphone et libérez la batterie en tirant sur la languette située sur la partie inférieure du téléphone : celle-ci se soulève, vous pouvez la dégager.
- Glissez la carte à fond sous la plaque de maintien, les plages dorées tournées vers l'appareil et le coin coupé orienté selon le dessin sur l'appareil.
- Replacez la batterie en positionnant d'abord la partie supérieure dans son logement puis en appuyant jusqu'au verrouillage.

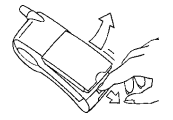

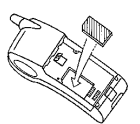

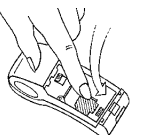

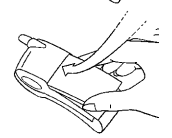

# 2. Mise en service

## **2.3 Charge de la batterie**

Votre téléphone est alimenté par une batterie rechargeable. Une batterie neuve doit être chargée pendant au moins 4 heures avant sa première utilisation. Elle atteindra sa capacité nominale après quelques cycles d'utilisation.

Lorsque votre batterie est déchargée, le téléphone l'affiche et se coupe.

Pour recharger votre batterie :

- Connectez le chargeur dans une prise secteur.
- Enfichez l'extrémité du cordon dans le connecteur de charge au bas du téléphone.
- Le téléphone se met en charge, le témoin de charge de batterie en mouvement isignale la charge.
- La charge s'arrête d'elle-même.
- Débranchez le cordon.

Il se peut que durant la charge, la batterie chauffe légèrement ; ce phénomène est normal.

#### **Attention**

La batterie ne comporte aucun élément que vous puissiez changer. N'essayez pas d'ouvrir le boîtier de la batterie. N'utilisez que les chargeurs appropriés figurant au catalogue du constructeur. Les batteries usagées doivent être récupérées dans des endroits appropriés.

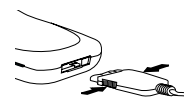

**Il y a danger d'explosion s'il y a remplacement incorrect de la batterie.**

## **2.4 Mise sous tension/ hors tension, mise en marche**

Pour passer votre première communication :

- $\blacksquare$  Appuyez sur  $\spadesuit$  pour mettre votre téléphone sous tension.
- Si l'accès à la carte SIM est protégé par un code secret, l'appareil vous demande d'entrer le code PIN :

Frappez le code de 4 à 8 chiffres qui vous a été remis lors de la fourniture de votre carte SIM. Ces chiffres ne s'affichent pas sur l'écran pour des raisons de sécurité.

■ Appuyez sur # ou sur Ok ou sur ••• pour valider.

#### **Contrôle du code PIN**

Si votre téléphone indique SIM absent, appuyez sur (appui long) pour mettre votre téléphone hors tension et vérifiez que votre carte SIM est correctement positionnée.

# **2. Mise en service**

10

#### Recherche réseau

A partir de ce moment, le téléphone cherche un réseau sur lequel il peut communiquer :

S'il le trouve, il visualise le nom du réseau sur l'écran et le voyant lumineux clignote en vert.

Vous êtes prêt à passer ou à recevoir une communication.

■ S'il trouve un autre réseau, seuls les services d'urgence seront accessibles (sécurité civile, police, pompiers).

Indicateur de w réseau .. I

 $11$ 

I 'indicateur de niveau de signal réseau recu permet de visualiser la qualité de la réception. S'il indique moins de trois barrettes. cherchez une meilleure réception pour téléphoner dans de bonnes conditions.

S'il ne trouve aucun réseau, il reste en recherche permanente.

#### Mise hors tension

- Appuyez sur la touche  $\bullet$ . Le message de fin s'affiche.
- $\blacksquare$  Relâchez la touche. Le téléphone s'éteint.

## 2.5 Accès aux menus

Les fonctions Menu vous permettent de vérifier ou de modifier différentes fonctions de votre téléphone pour l'adapter à vos hesoins

- Appuyez sur les flèches de défilement  $\blacktriangleright$  ou  $\blacktriangle$  pour accéder aux menus.
- Faites défiler les menus à l'aide des flèches de défilement puis appuvez sur Ok pour accéder au menu choisi.
- Chaque fois que vous voulez valider une action, appuyez sur Ok.

#### Accès direct aux menus

- $\blacksquare$  Pour abandonner une action appuyez sur C.
- Pour sortir du mode menu, appuyez de façon prolongée sur

Pour accéder directement à un menu, appuyez sur v puis entrez le numéro du menu choisi.

2.6 Effacement des caractères

Vous pouvez annuler une erreur de saisie :

- Appuvez brièvement sur C pour effacer le dernier caractère.
- Si vous appuyez plus longuement sur cette touche : vous effacez le mot précédent.

# 2. Mise en service

# **3. Première communication Modes mains libres**

## **3. Première communication**

12

**3.1 Emission d'un appel**

Le réseau est affiché Jul

- Composez le numéro de votre correspondant.
- Appuyez sur  $\bigcap$ . Pendant l'appel. Cliquote à l'écran et des tonalités signalent l'établissement de la communication.
- Lorsque votre correspondant décroche, parlez.
- Pour obtenir le service d'urgence international, composez le 112 puis appuyez sur  $\sum$ .

## **3.2 Réception d'un appel**

Lorsque vous recevez un appel :

Appuyez sur  $\bigcap$  (ou ouvrez le flap selon modèle) puis parlez.

Le numéro de votre correspondant s'affiche lorsqu'il est présenté par le réseau. Ce numéro est automatiquement enregistré que vous ayez répondu ou non à l'appel.

#### **Appel international**

Appuyez sur 0 (appui long) pour afficher + puis composez l'indicatif du pays sans attendre la tonalité puis le numéro de votre correspondant.

#### **Services d'urgence**

Selon les opérateurs vous pouvez obtenir le service d'urgence avec ou sans carte SIM ou quand le clavier est verrouillé. Il suffit d'être dans une zone desservie par le réseau. D'autre numéros du service d'urgence peuvent exister selon les pays.

## **3.3 Réglage du volume**

Augmentez ou diminuez le volume pendant la conversation en appuyant sur les touches.  $01 - 1$ 

## **3.4 Mode mains libres**

En cours de communication vous pouvez passer du mode combiné en mode "mains libres" par simple appui sur une touche et réciproquement :

Appuyez sur  $\mathcal{D}$ .

L'écran affiche *pour le mode* combiné et  $\circledast$  pour le mode "mains libres".

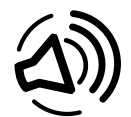

Le mode "Mains libres" vous permet de suivre une conversation à plusieurs et de rester libre de vos mouvements pour, par exemple, prendre des notes pendant votre conversation.

Avant de porter son téléphone à l'oreille, l'utilisateur doit veiller au réglage du volume sonore choisi ainsi qu'au mode d'écoute sélectionné, notamment en ce qui concerne l'utilisation du mode mains libres intégré qui pourrait causer des dommages en cas d'une utilisation non appropriée.

## **3.5 Fin de communication**

Appuyez sur  $\epsilon$  (ou refermez le flap selon modèle).

Le message fin d'appel apparaît à l'écran.

# **3. Première communication**

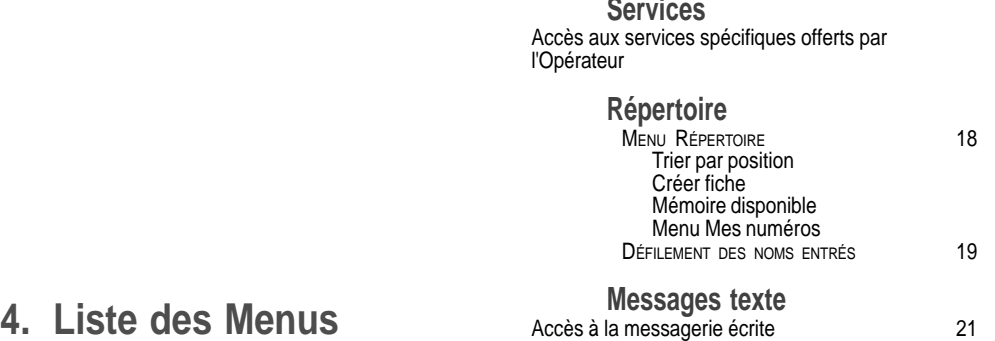

14

# **4. Menus**

## **Service des appels**

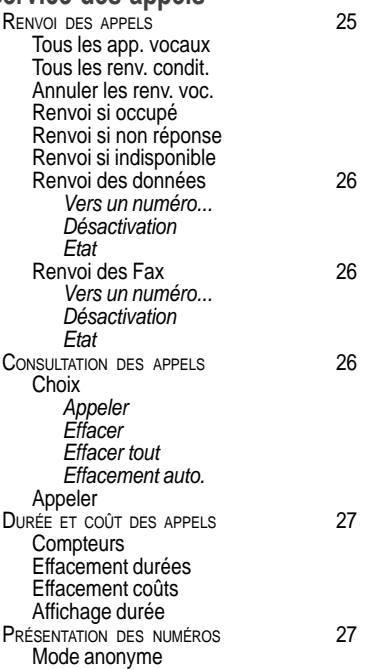

15

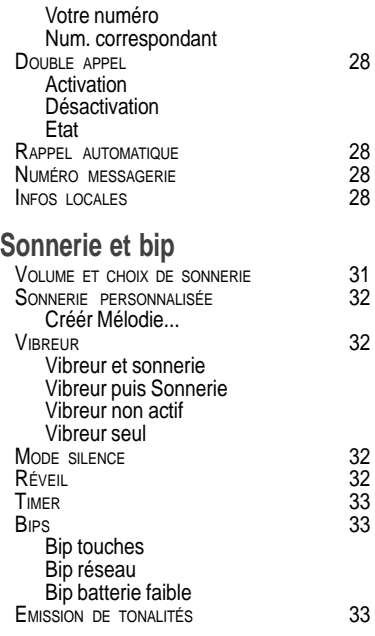

# **4. Menus**

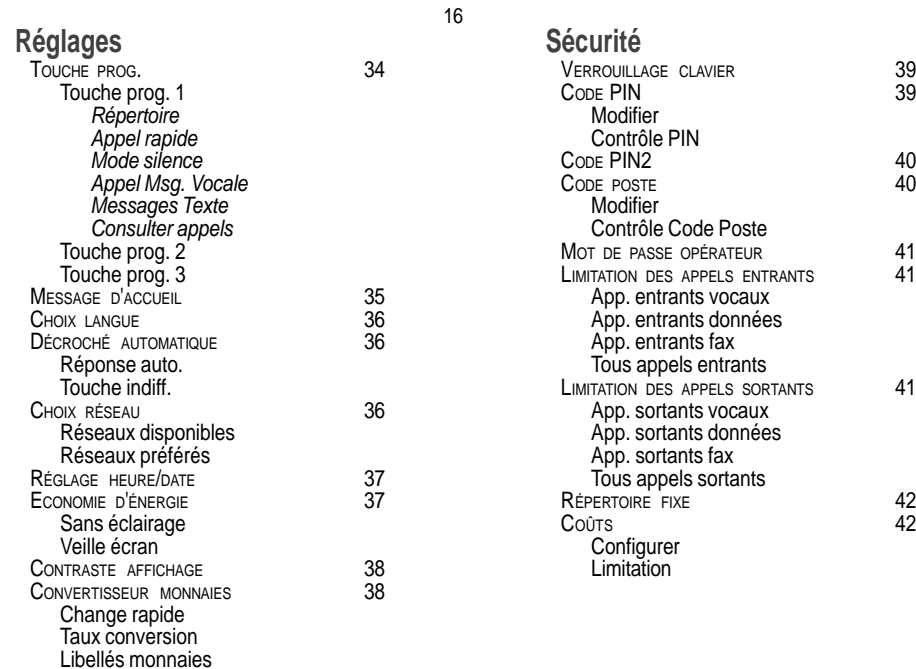

# **4. Menus**

## **Accessoires**

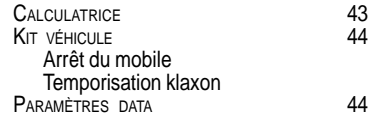

## **Jeux**

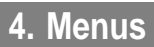

# **5. Comment utiliser le répertoire**

## **5.1 Capacité du répertoire et affichage**

Vous pouvez mettre en mémoire les numéros de téléphone que vous appelez régulièrement :

- dans la carte SIM
- dans le téléphone lui-même.

Différentes icônes vous renseignent sur la position du répertoire où le numéro est mémorisé :

- Répertoire de votre carte SIM
- Répertoire de votre téléphone
- 剮 Répertoire fixe de votre carte SIM.

## **5.2 Trier**

E ħ

Le Menu répertoire vous permet de trier les numéros mémorisés par nom ou par position ; dans ce dernier cas, le nombre d'emplacements libres est indiqué dans la liste.

# **5. Répertoire**

18

Le nombre de numéros dans le répertoire de la carte SIM varie en fonction de la capacité de cette carte ; l'organisme fournisseur vous renseignera.

## **5.3 Mémoriser un numéro**

- Dans le Menu répertoire, choisissez Créer fiche. Validez par **Ok**.
- Entrez le nom de votre correspondant (le nombre de caractères acceptés dépend de la carte SIM utilisée). Validez.
- Entrez le numéro d'appel de votre correspondant précédé du code de zone, si nécessaire (jusqu'à 20 caractères). Validez.

Vous pouvez introduire des pauses dans le numéro d'appel (matérialisées par des virgules ",") en appuyant (appui long) sur ✱ ou **#** (y compris sur l'écran de veille). Les chiffres composés après une pause sont traités en séquences DTMF (utilisables suite à un numéro d'appel).

En fonction de la place disponible, vous pouvez choisir le lieu de stockage du numéro entré : carte SIM ou téléphone lui-même.

Il est recommandé de mémoriser les numéros dans leur format international (+, code pays, et numéro d'appel). Vous pouvez vérifier le contenu d'une fiche et le modifier en sélectionnant le nom désiré.

En tri par position, l'appui sur la touche ✱ commande la recherche de la première position libre suivante ; l'appui sur # fait revenir en début de liste.

# **5.4 Effacer un numéro**

Pour effacer le contenu d'une position du répertoire, choisissez le nom à l'aide des flèches de défilement, validez-le par **Ok** puis sélectionnez Effacer et validez.

### **5.5 Lancer un appel avec numéro mémorisé**

- Sélectionnez votre correspondant en faisant défiler par les flèches. ou
- En tri par nom, entrez le numéro de l'emplacement mémoire dans lequel vous avez enregistré les références de votre correspondant dans le répertoire, validez par **Ok PUIS**
- Choisissez Appeler et validez par **Ok**
- ou  $\blacksquare$  Apppuyez sur  $\blacksquare$  pour lancer l'appel

ou

 $\blacksquare$  Appuyez sur # (appel rapide) depuis l'écran de veille après avoir composé la position.

# **5. Répertoire**

#### **Modification d'un numéro mémorisé**

Lorsque le numéro de votre correspondant est affiché appuyez sur ✱, vous pouvez alors modifier ou compléter son numéro (préfixe à compléter par un numéro de poste par exemple).

- **5.6 Envoyer un message court à un numéro mémorisé**
- Sélectionnez votre correspondant en faisant défiler par les flèches. Choisissez Envoyer message et validez par **Ok**.
- Composez votre message texte.
- Envoyez votre message par la touche
	- .

## **5.7 Occupation du répertoire**

- Dans le Menu répertoire, choisissez Mémoire disponible. Validez par **Ok**.
- L'écran affiche le nombre d'emplacements libres sur la carte SIM et dans le téléphone lui-même.

## **5.8 Afficher vos numéros**

Par le menu Mes numéros, vous pouvez créer les fiches correspondant à vos propres numéros, pour pouvoir les consulter le cas échéant.

# **5. Répertoire**

**6. Comment utiliser la messagerie écrite et la fonction Easy Message T9™**

- **6.1 Réception d'un Message court**
- $\triangleright$   $\triangleright$  Messages courts recus
- Lorsque vous recevez un message court, le témoin clignote sur l'écran de votre téléphone, un signal sonore retentit (celui sélectionné par le menu Sonnerie et bip/Volume et choix de sonnerie/Messages) et le voyant lumineux clignote en rouge.

L'accès à ce service dépend du réseau; pour plus de renseignements, consultez votre opérateur ou votre SCS.

Votre téléphone vous indique :

- la position du message dans le poste ou dans la carte SIM
- la date et l'heure de réception du message par le réseau
- le numéro de l'émetteur du message.

**6. Messagerie écrite**

21

Lors de la lecture, les messages non lus sont présentés en premier.

Lisez le message en appuyant sur  $\blacktriangledown$  pour faire défiler le texte

Lorsque le message est entièrement lu, le témoin  $\triangleright$   $\triangleright$  devient fixe.

Différentes actions vous sont proposées sur ce message lu :

- l'effacer
- appeler
- répondre
- le faire suivre
- connaître la mémoire disponible
- choisir une option d'envoi (accusé de réception, réponse offerte, période de validité, format du message)
- entrer le numéro du centre de messagerie.

Vous pouvez aussi effacer tous les messages ou seulement les messages lus, ce qui libère de la place en mémoire.

**6.2 Rédiger un message avec Easy Message T9™**

La fonction Easy Message T9™ vous aide à saisir aisément vos messages courts.

#### **Choix de la langue de rédaction**

Validez T9 en appuyant sur  $\cdots$ ; choisissez à l'aide des flèches de défilement, la langue désirée et validez par **Ok**.

#### **Utilisation du mode T9**

Appuyez sur la touche correspondant à la lettre choisie une seule fois et composez ainsi le mot en continuant d'appuyer sur les touches correspondant aux différentes lettres, sans vous préoccuper de l'affichage, jusqu'à la fin de la saisie du mot : celui-ci apparaît en video inverse, blanc sur noir.

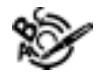

Le mode T9 est activé dès que vous créez ou modifiez un message.

#### **Langue**

Par défaut, la langue utilisée est celle qui est activée au niveau de l'affichage des menus du téléphone (ou l'anglais si une langue non supportée par Easy Message T9™ est choisie au niveau des menus).

# **6. Messagerie écrite**

22

**6. Messagerie écrite**

- Si le mot proposé correspond à celui que vous souhaitiez entrer, appuyez sur la touche **0** pour le valider, créer un espace et passer au mot suivant.
- Il se peut cependant que plusieurs mots existent dans le dictionnaire correspondant à la même séquence de touches frappées. Si le mot qui apparaît n'est pas celui que vous attendiez, appuyez sur la touche • pour faire défiler les mots présents dans le dictionnaire, correspondant à cette séquence de touches. Dès que vous trouvez le mot choisi, appuyez sur la touche **0** pour le valider, créer un espace et passer au mot suivant.
- Si le mot que vous souhaitez entrer n'apparaît pas dans le dictionnaire, plusieurs modes complémentaires permettent de varier la nature des mots saisis.

Au fur et à mesure, selon les touches frappées, le logiciel recherche dans un dictionnaire le ou les mots correspondants les plus fréquemment utilisés.

23

#### **Modes de saisie complémentaires**

- La touche ... permet de sélectionner un mode ou un autre.
- Le mode **Numérique (123)** permet d'insérer des chiffres.
- Le mode **Insertion de Symboles** affiche une liste de symboles et les touches de 1 à 9 correspondant à ceux-ci. Pour entrer un symbole, tapez simplement le chiffre qui figure au dessus du caractère désiré, par exemple : 7 pour ?. Le symbole est inséré dans le texte ; vous revenez automatiquement en mode Easy Message T9™. Plusieurs listes sont accessibles par les flèches de défilement.
- Le mode **Multi-Appuis (ABC)** permet de saisir des mots n'existant pas dans le dictionnaire ou d'une autre langue. Pour obtenir une lettre, maintenez la touche correspondante enfoncée, les lettres et le chiffre défilent. Arrêtez l'appui lorsque la lettre désirée apparaît.

#### **Lettres majuscules**

Vous pouvez taper des lettres en majuscules, en appuyant sur la touche **\*** avant de saisir le caractère concerné. Les caractères suivants repassent alors automatiquement en minuscules.

#### **Mots en majuscules**

Vous pouvez également choisir de taper tout un mot en majuscules en appuyant deux fois sur la touche **\*** avant de saisir le mot. Il est possible de repasser en mode minuscules en appuyant une fois sur la touche **\***

#### **Caractères de ponctuation**

Les caractères de ponctuation sont obtenus soit à l'aide de la touche **1** ( ' et .), soit à l'aide du mode Insertion de Symboles (divers caractères de ponctuation).

#### **Caractères accentués**

■ Les caractères accentués sont automatiquement générés dans le mot en mode Easy Message T9™. En mode Multi-Appuis, il suffit d'attendre l'affichage du caractère accentué correspondant à la touche enfoncée.

# **6. Messagerie écrite**

#### 24

Après validation de votre texte, vous avez le choix entre plusieurs options :

- Mémoriser votre message.
- Envoyer votre message.
- Activer loupe.
- Annuler.

## **6.3 Messages rédigés**

Différentes actions vous sont proposées pour un message rédigé:

- le lire
- l'envoyer
- l'effacer
- le modifier
- connaître le taux d'occupation de la mémoire
- choisir une option d'envoi (accusé de réception, réponse offerte, période de validité, format du message)
- entrer le numéro du centre de messagerie.

Le nombre de messages mémorisés dans la carte SIM varie en fonction de la capacité de cette carte ; l'organisme fournisseur vous renseignera.

# **7. Comment utiliser les services de traitement des appels**

## **7.1 Renvoyer des appels**

#### **Renvoyer les appels vocaux**

Selon votre abonnement, ce service vous permet de transférer les appels qui vous sont adressés (appels entrants) vers un autre numéro ou une boîte vocale.

Attention aux incompatibilités ; pour plus de renseignements, consultez votre opérateur ou votre  $SCS$ 

- Faites défiler le menu pour activer le type de renvoi d'appels désiré.
	- Renvoi de tous les appels vocaux : tous vos appels entrants sont renvoyés sur le numéro que vous allez définir.
	- Renvoi de tous les appels conditionnels.
	- Renvoi d'appel lorsque votre poste est occupé.
	- Renvoi d'appels sur non réponse de votre poste après une période que vous pourrez définir en répondant aux questions posées par le menu.
	- Renvoi d'appels lorsque votre poste est indisponible, en dehors d'une couverture réseau ou éteint.

# **7. Service des appels**

25

- Composez le numéro sur lequel vous voulez renvoyer vos appels avec les mêmes indicatifs de zone que si vous appeliez à partir de votre téléphone.
- Validez par appui sur ... Un message sur l'écran vous confirme la mise en activité du renvoi d'appels.
- Vous pouvez aussi annuler tous les types de renvoi.
- Vous pouvez consulter l'état d'un type de renvoi d'appels afin de vérifier s'il est actif ou non. Cette fonction est également utile pour contrôler le numéro vers lequel sont renvoyés vos appels. Les indications fournies proviennent du réseau en temps réel.

#### **Renvoyer les données**

Selon votre abonnement, ce service vous permet de transférer les données qui vous sont adressées vers un autre numéro.

Vous pouvez activer le service renvoi de données pour entrer le numéro désiré, l'annuler et consulter l'état du service.

# **7. Service des appels**

Le numéro de renvoi est rattaché au numéro d'abonnement de votre carte SIM et non à votre téléphone.

#### **Attention**

Les annulations de renvoi peuvent entraîner des réactions particulières de certains systèmes de réseau.

#### **Renvoyer les fax**

Selon votre abonnement, ce service vous permet de transférer les télécopies qui vous sont adressées vers un autre numéro.

Vous pouvez activer le service renvoi de télécopies pour entrer le numéro désiré, l'annuler et consulter l'état du service.

## **7.2 Consulter la liste des derniers numéros**

Vous pouvez consulter la liste des derniers numéros utilisés (appelants et appelés si disponible).

Pour rappeler un numéro :

- Choisissez, éventuellement, parmi la liste à l'aide des flèches de défilement. Lancez l'appel par appui sur  $\mathbf{\hat{}}$ .
- Accès rapide : à partir de l'écran de veille, appuyez sur  $\sum$ .

Pour les services spécifiques à un réseau, comme les messageries, la numérotation courte n'est valide que sous couverture de ce réseau. Préférez éventuellement un numéro d'appel international. Cette mémoire est liée au téléphone et non à la carte SIM.

Plusieurs actions vous sont proposées sur ce numéro : le mémoriser dans votre répertoire, lui envoyer un message court, l'effacer. Vous pouvez aussi effacer toute la liste des numéros.

- **7.3 Contrôler la durée et le coût des appels**
- Par le menu compteurs, vous pouvez consulter la durée de la dernière communication et de toutes les communications effectuées depuis le dernier effacement.
- Le menu Effacement durées vous permet d'effacer la durée du dernier appel et de remettre à zéro le compteur totalisateur de communications.
- **Le menu Effacement coûts vous** permet d'effacer le coût du dernier appel et de remettre à zéro le compteur totalisateur de coûts après avoir entré votre code PIN2.
- Le menu Affichage durées vous permet de choisir l'affichage de la durée au cours d'un appel.

Ces données sont purement indicatives et ne peuvent constituer un élément de preuve. Les critères de comptage du réseau peuvent être sensiblement différents (minutes indivisibles, etc.).

# **7.4 Identifier les numéros**

Ce menu vous permet de connaître l'état de la fonction de présentation des numéros pour :

- votre identité (numéro de téléphone)
- l'identité de votre correspondant

#### **Mode anonyme**

27

Si vous cochez la case Anonyme, votre numéro n'est pas communiqué à la personne que vous appelez.

#### **Votre numéro**

- Sur appel sortant, vous pouvez vérifier si votre numéro de téléphone s'affiche sur le téléphone de la personne que vous appelez (CLIR désactivé).
- Sur appel entrant, vous pouvez vérifier si, lorsque vous transférez vos appels reçus vers un autre téléphone, ce numéro s'affiche sur le téléphone de l'appelant (COLR).

#### **Num. correspondant**

• Sur appel sortant, vous pouvez connaître le numéro de téléphone vers lequel votre appel est transféré (COLP). Cette fonction n'est possible que si la personne appelée autorise que son identité soit affichée en désactivant son option COLR.

# **7. Service des appels**

• Sur appel entrant, lorsqu'elle est activée, cette fonction permet d'afficher sur votre téléphone le numéro de téléphone de l'appelant (CLIP). Cette fonction n'est possible que si l'appelant autorise que son identité soit affichée en désactivant son option CLIR.

## **7.5 Autoriser le double appel**

(Service dépendant de l'opérateur)

Au cours d'une communication, vous pouvez être informé qu'un correspondant essaie de vous joindre : vous entendez une tonalité spéciale. Sur l'écran s'affiche le numéro du correspondant (et éventuellement le nom de l'appelant, si ce dernier est mémorisé).

#### **Mise en attente**

Vous pouvez activer, désactiver, consulter l'état du service de mise en attente d'un appel afin de vérifier s'il est actif ou non.

En cours d'un appel, en appuyant sur la touche  $\bullet\bullet$ , la touche  $\bullet$  change de fonction et donne accès aux différentes possibilités d'actions sur cet appel.

## **7.6 Configurer le rappel automatique**

Vous pouvez activer le rappel automatique de façon systématique ou à la demande.

## **7.7 Programmer votre numéro de messagerie**

Pour programmer un numéro d'appel permanent privilégié, entrez ce numéro et validez.

Ce numéro est utilisé lors de l'appel de la messagerie vocale par les touches programmables.

## **7.8 Diffusion d'informations locales**

Vous pouvez activer et choisir la réception d'informations diffusées par le réseau (renseignez-vous auprès de l'organisme auprès duquel vous avez souscrit votre abonnement).

L'icône  $\blacksquare$  clignote.

## **7. Service des appels**

#### **7.9 Mettre en garde les appels**

(Service dépendant de l'opérateur)

Au cours d'une communication, vous pouvez mettre en garde l'appel en cours en appuyant sur **Ok**.

En cours d'un appel, en appuyant sur la touche ... la touche . change de fonction et donne accès aux différentes possibilités d'actions sur cet appel.

## **7.10 Multi-conférence (\*)**

(Service dépendant de l'opérateur et selon modèle)

Si vous avez établi une multiconférence, l'écran l'indique et affiche le numéro d'ordre affecté à chaque intervenant.

Une multi-conférence est limitée à 6 intervenants : 5 en multiconférence et un appel séparé.

La multi-conférence vous permet d'être en relation avec plusieurs correspondants (selon la capacité du réseau et selon le modèle de votre téléphone).

**Attention**

Dans ce cas, l'appui  $\sin$  met fin à toutes les communications.

En cours d'un appel, en appuyant sur la touche ... la touche - change de fonction et donne accès aux différentes possibilités d'actions sur cet appel.

# **7. Service des appels**

### **Commandes standard**

Des séquences de touches standardisées permettent également l'accès aux services Avis d'appel, Mise en garde, multi-conférence et ouvrent des possibilités supplémentaires :

- 0 **D** Rejet de l'appel (ou des appels en multi-conférence) en garde ou de l'appel en attente.
- **1** Fin de communication de l'appel (ou des appels en multiconférence) en cours (s'il en existe) et acceptation de l'appel (ou des appels en multiconférence) en garde ou de l'appel en attente.
- $1 \times 7$  Fin de communication de l'appel en cours de numéro d'ordre X.
- 2 **C** Mise en garde de l'appel (ou des appels en multi-conférence) en cours et acceptation de l'appel (ou des appels en multiconférence) en garde ou de l'appel en attente.
	- **7. Service des appels**
- 30
	- $2 \times 7$  Mise en garde des appels en multi-conférence excepté l'appel en cours de numéro d'ordre X (communication privée).
	- 3 Ajout de l'appel (ou des appels en multi-conférence) en garde à l'appel (ou aux appels de la multiconférence) en cours.
	- Tel  $N^{\circ}$  Mise en garde de l'appel (ou des appels de la multi-conférence) en cours et appel d'un autre numéro de téléphone.

#### **Remarque :**

C

A cette méthode, il faut préférer la mise en garde suivie d'une numérotation et d'un appel ; ceci garantit confort et confidentialité (évite d'émettre vers le correspondant les tonalités de numérotation quelle que soit la configuration du terminal).

Fin de communication de tous les appels excepté un éventuel appel en attente.

# **8. Comment régler les sonneries et le vibreur**

## **8.1 Choisir le volume et le type de sonnerie**

Vous pouvez choisir que votre téléphone sonne à la réception des appels et/ou des messages courts.

Vous pouvez, lors du réglage, écouter ou non le rendu de la mélodie sélectionnée : activez ou non par appui sur  $\cdot \cdot$ ; le symbole apparaît barré ou non.

Vous disposez de nombreuses mélodies variées (dont une "sonnerie silencieuse") et de plusieurs réglages de volumes dont un crescendo.

- Choisissez la tonalité désirée à l'aide des flèches de défilement.
- Appuyez sur ... pour passer à la rubrique suivante.
- Choisissez le volume désiré pour l'utilisation du téléphone à l'aide des flèches de défilement (de 1 à 4 et + pour le volume crescendo) et validez par **Ok.**
- Appuyez sur ... pour passer à la rubrique suivante.
- Choisissez le volume désiré pour l'utilisation du kit mains libres véhicule et/ou piéton à l'aide des flèches de défilement (de 1 à 4 et + pour le volume crescendo) et validez par **Ok**.

# **8. Sonneries et vibreur**

31

## **8.2 Personnaliser la sonnerie**

Vous disposez d'une portée pour créer une mélodie d'appel personnalisée. Un menu d'aide, accessible par appui sur  $\cdots$ , vous quidera.

## **8.3 Régler le vibreur**

Partout où vous voulez que vos appels soient signalés discrètement, vous utiliserez le vibreur.

- A l'aide des touches de défilement, sélectionnez l'un des choix suivants : vibreur non actif, vibreur seul, vibreur et sonnerie, vibreur puis sonnerie.
- $\blacksquare$  Validez par  $\bullet\bullet\bullet$ .

## **8.4 Choisir le mode silence**

Si vous désirez que la sonnerie de votre téléphone soit remplacée par le vibreur ou par la sonnerie silencieuse et que tous les bips soient inhibés (sauf la sonnerie réveil), cochez la case et validez par **Ok**.

Ce mode est signalé par le symbole  $\searrow$  sur l'écran de veille. Le mode Silence est automatiquement désactivé lors de la connexion au/du kit mains libres vehicule ainsi que lors d'un arrêt/ marche.

## **8.5 Régler le réveil**

Pour utiliser votre téléphone comme un réveil :

- A l'aide des chiffres ou des flèches de défilement réglez l'heure de sonnerie du réveil.
- $\blacksquare$  Appuyez sur  $\bullet\bullet\bullet$  pour passer au réglage suivant.
- Réglez les minutes.
- Cochez la case et validez par **Ok**.

La sonnerie s'arrête par action sur une touche quelconque ; le réveil reste programmé.

La fonction réveil reste active téléphone éteint. Elle n'est pas affectée par le mode silence des sonneries.

La fonction réveil est rappelée sur l'écran d'affichage par le symbole  $\Lambda$ . Le clignotement permanent de ce symbole vous indique qu'une heure de réveil a été programmée mais que la pendule date heure n'a pas été initialisée.

# **8. Sonneries et vibreur**

## **8.6 Régler la minuterie (Timer)**

Même procédure que pour la fonction réveil, mais dans ce cas vous déclenchez un décomptage du temps à partir de la valeur ainsi définie.

Le téléphone doit rester allumé.

## **8.7 Régler les BIPS**

Différents réglages vous sont proposés :

#### **Réglages des tonalités des touches du clavier**

■ Choisissez la tonalité désirée à l'aide des flèches de défilement et validez (appui sur  $\cdots$ ).

Vous pouvez choisir les tonalités émises en local par votre clavier: Bip, DTMF (touches musicales) ou tonalité non active (dans ce dernier cas, lorsque vous appuyez sur votre clavier, il n'émet aucun son).

#### **Réglages de la tonalité réseau**

33

Si vous désirez que votre téléphone émette un bip d'avertissement lorsqu'il trouve un réseau sur lequel il peut communiquer :

■ Cochez la case et validez par **Ok**.

#### **Réglages de la tonalité batterie faible**

Si vous désirez que votre téléphone émette un bip d'avertissement lorsque votre batterie est déchargée :

Cochez la case et validez par **Ok**.

## **8.8 Supprimer les tonalités DTMF**

Vous pouvez supprimer l'émission des tonalités DTMF pendant une communication. Vous pouvez ainsi saisir un numéro à mémoriser dans le répertoire, ou lancer un autre appel, de façon confortable et discrète vis-à-vis de votre correspondant.

■ Pour être discret : décochez la case et validez par **Ok**.

# **8. Sonneries et vibreur**

# **9. Comment régler votre téléphone**

## **9.1 Personnaliser les touches programmables**

Ce menu, accessible également directement par l'appui bref sur une touche programmable à partir de l'écran de veille, vous permet de configurer ces touches.

Il existe différentes possibilités pour chacune des touches :

#### **Répertoire**

Validez Répertoire. Lorsque vous appuierez sur la touche, vous pourrez accéder aux noms mis dans le répertoire.

#### **Appel rapide**

■ Sélectionnez un nom dans le répertoire et validez.

Lorsque vous appuierez sur la touche, vous appellerez automatiquement le nom choisi.

# **9. Réglages téléphone**

L'action allouée à une touche programmable est déclenchée par un appui long ou deux appuis brefs à partir de l'écran de veille uniquement.

#### **Mode Silence**

■ Validez Mode Silence La sonnerie de votre téléphone sera automatiquement remplacée par le vibreur ou par la sonnerie silencieuse et tous les bips seront inhibés (sauf la sonnerie réveil).

#### **Appel Msg. vocale**

Validez Appel Msg. vocale. Lorsque vous appuierez sur la touche, vous appellerez automatiquement le numéro de messagerie. Vous pouvez changer ce numéro.

#### **Messages texte**

■ Validez Messages texte. Lorsque vous appuierez sur la touche, vous pourrez lire les messages courts mémorisés dans la carte SIM ou dans le téléphone lui-même.

## **Mode Silence**

Ce mode, signalé sur l'écran de veille, est automatiquement désactivé/ activé lors de la connexion au/du kit véhicule mains libres.

#### 35

#### **Consulter appels**

Validez Consulter appels. Lorsque vous appuierez sur la touche, vous pourrez consulter la liste des derniers numéros appelés et reçus si disponible.

## **9.2 Personnaliser l'écran d'accueil**

Vous pouvez personnaliser l'écran d'accueil de votre téléphone en frappant un texte. Validez (appui sur  $\cdots$ ).

## **9.3 Choisir la langue d'affichage**

Vous pouvez choisir la langue dans laquelle vous désirez l'affichage de votre téléphone :

- Sélectionnez Automatique, La langue d'affichage sera celle de votre carte SIM (si disponible).
- Sinon sélectionnez la langue de votre choix à l'aide des flèches de défilement et validez par **Ok**.

## **9.4 Choisir le type de décroché automatique**

Vous pouvez répondre à un appel téléphonique :

- soit de façon automatique, si vous avez coché la case Réponse auto. (pour un kit mains-libres) et validé par **Ok**.
- soit par appui sur n'importe quelle touche numérique si vous avez coché la case Touche indiff. et validé par **Ok**.

# **9.5 Choisir le réseau**

Chaque carte d'abonnement SIM peut mémoriser une liste ordonnée de réseaux préférentiels.

- Si la liste n'a pas été programmée, ou si aucun des réseaux de la liste n'est disponible ni autorisé, le téléphone cherche le réseau autorisé offrant le niveau de signal le plus élevé.
- Si aucun des réseaux disponibles n'est autorisé, le téléphone se place en service d'urgence tant qu'un signal suffisant est présent. Dans ce cas, le seul numéro autorisé est le numéro d'appel du service d'urgence international.
- Si aucun réseau n'est disponible, votre téléphone continue la recherche.
- Dans tous les cas, le téléphone cherche toujours, en priorité, son réseau de rattachement.

#### **Réseau**

Lorsque le réseau de rattachement n'est plus accessible (à l'étranger, par exemple), votre téléphone cherche automatiquement un autre réseau disponible et autorisé dans l'ordre des préférences indiquées par la liste de la carte SIM.

#### 36

Pour les cas particuliers, un forçage manuel est possible.

A l'aide des flèches de défilement, vous pouvez sélectionner :

#### **Réseaux disponibles**

Ce menu vous permet de déclencher une recherche des réseaux disponibles à l'endroit présent et les afficher.

Pour forcer manuellement le réseau choisi, appuyez sur les flèches de défilement et validez (appui sur  $\ldots$ ).

#### **Réseaux préférés**

Pour programmer, dans votre carte SIM, une liste de réseaux préférentiels :

Appuyez sur les flèches de défilement pour choisir parmi la liste.

■ Validez.

Si le réseau n'est pas dans la liste, frappez le code pays puis le code réseau (renseignez-vous auprès de l'organisme auprès duquel vous avez obtenu votre carte SIM).

#### 37

## **9.6 Régler l'heure et la date**

Avec ce menu, vous réglez l'heure et la date sur votre téléphone :

- Réglez l'heure et les minutes souhaitées en frappant les chiffres désirés ou en faisant défiler les valeurs par  $\blacktriangledown$  ou A. Appuyez sur ... pour passer au réglage suivant.
- Réglez le jour, le mois (de 1 à 12), l'année.
- Validez par **Ok**

#### **Affichage**

Si vous désirez que la date et l'heure s'affichent en permanence à l'écran, cochez la case Afficher et validez par **Ok**.

## **9.7 Installer le mode économie d'énergie**

Vous pouvez mettre votre téléphone dans un mode veille particulier, augmentant encore son autonomie. A l'aide des flèches de défilement, vous pouvez agir sur l'éclairage et l'écran de veille.

- Si vous désirez augmenter l'autonomie cochez Sans éclairage et Veille écran, et validez par **Ok**.
- Pour réactiver l'écran de veille, appuyez sur ጉ.

## **9.8 Régler le contraste d'affichage**

Réglez le contraste de l'écran de votre téléphone à l'aide des flèches de défilement, et validez par **Ok**.

## **9.9 Convertisseur de monnaies**

Ce menu vous permet de convertir une monnaie dans une autre monnaie ou en Euro. A l'aide des flèches de défilement, vous pouvez choisir :

#### **Change rapide**

Cochez la case Change rapide, le convertisseur fonctionnera sur l'écran de veille en entrant les chiffres désirés et en appuyant sur les flèches de défilement pour effectuer la conversion.

#### **Taux conversion**

Entrez le taux de change correspondant aux deux monnaies choisies.

#### 38

#### **Libellés monnaies**

■ Entrez les libellés des deux monnaies à convertir Appuyez de manière prolongée sur **C** pour revenir au début de la ligne pour la saisie (si des libellés sont déjà entrés).

# **10.Comment utiliser les sécurités de votre téléphone**

#### **10.1 Verrouiller le clavier**

Ce menu vous permet de verrouiller l'utilisation du clavier de votre téléphone afin d'éviter les appuis intempestifs dans votre mallette ou votre poche.

- Cochez la case Verrouiller, le clavier est automatiquement verrouillé.
- **Pour déverrouiller votre clavier :** Appuyez sur ✱ puis sur **Ok**. Après déverrouillage, le clavier se reverrouille après un certain temps.

## **10.2 Changer le code PIN**

- A la question : Ancien pin ?, entrez votre ancien code PIN et validez (appui sur  $\cdots$ ).
- $\blacksquare$  A la question : Nouveau pin ?, entrez votre nouveau code PIN (un nombre de 4 à 8 chiffres) et validez par **Ok**.

#### **Clavier verrouillé**

Vous pouvez toujours faire les appels d'urgence et répondre à un appel.

#### **Attention**

Si un mauvais code PIN est entré trois fois de suite, la carte est bloquée. Pour déverrouiller votre carte, appelez l'organisme qui vous l'a fournie, il vous guidera dans la procédure à utiliser. Si votre carte SIM est définitivement verrouillée, contactez votre opérateur ou votre SCS pour obtenir une nouvelle carte.

# **10. Sécurité**

A la question : Vérification pin ?, entrez votre nouveau code PIN une deuxième fois pour vérification et validez par **Ok**.

#### **Contrôle du code PIN**

Vous pouvez activer le code PIN pour qu'il soit demandé et contrôlé à chaque mise en route, ainsi en cas de perte ou de vol, votre carte SIM ne pourra pas être utilisée :

- A la question : Code pin ?, entrez votre code PIN et validez (appui sur ...).
- Cochez la case Contrôle Pin et validez par **Ok**.

# **10.3 Changer le code PIN2 (\*)**

Vous disposez d'un deuxième code PIN. La procédure de modification de ce code PIN2 est identique à celle du code PIN.

## **10.4 Changer le code poste**

Le menu Code poste vous permet d'activer le code poste pour qu'il soit demandé et contrôlé à chaque mise en route, en cas d'utilisation d'une carte SIM différente.

un code secret, destiné à protéger le poste en cas de vol. Il est lié automatiquement à la carte SIM présente lors de son activation.

Le code poste est

# **10. Sécurité**

40

En cas de fausse saisie, l'intervalle de temps entre chaque essai augmente, rendant l'utilisation impossible.

Pour modifier le code poste, il faut d'abord contrôler qu'il est actif (menu Contrôle Code Poste).

#### **Pour activer :**

- A la question : Code poste ?, entrez 0000 et validez (appui sur  $\cdots$ ).
- Cochez la case Contrôle Poste et validez par **Ok**.

#### **Pour désactiver :**

- A la question : Code poste ?, entrez votre code (éventuellement modifié) et validez (appui sur  $\ldots$ ).
- Ne pas cochez la case Contrôle Poste et validez par **Ok**, le code est remis à 0000.

Le code Poste étant activé, vous pouvez le modifier :

- A la question : Anc. code poste ?, entrez votre ancien code poste et validez (appui sur ••• ).
- A la question : Nouv. code poste ?, entrez votre nouveau code poste (un nombre de 4 à 8 chiffres) et validez par **Ok**.
- A la question : Vérif. code poste ?, entrez votre nouveau code poste une deuxième fois pour vérification et validez par **Ok**.

## **10.5 Changer le mot de passe opérateur (\*)**

Vous disposez d'un mot de passe opérateur. La procédure de modification de ce mot de passe est identique à celle du code PIN.

## **10.6 Limiter les appels entrants (\*)**

Selon votre abonnement, ce service vous permet d'interdire la réception de certains types d'appels (appels entrants) sur votre téléphone.

- Si vous pouvez accéder au service, un mot de passe vous sera fourni lors de la souscription de votre abonnement. Ce mot de passe est indispensable pour activer la fonction.
- Vous pouvez activer, désactiver, consulter l'état d'un type de barrage d'appels. Vous pouvez aussi annuler TOUS les types de barrage.

L'interdiction peut porter sur TOUS les appels entrants ou sur les appels entrants lorsque vous vous trouvez hors de votre pays d'origine (Si roaming).

41

L'accès à ce service dépend de votre type d'abonnement. Pour plus de renseignements, consultez votre opérateur ou votre SCS.

# **10.7 Limiter les appels sortants (\*)**

Selon votre abonnement, ce service vous permet d'interdire l'émission de certains types d'appels (appels sortants) à partir de votre téléphone.

- Si vous pouvez accéder au service, un mot de passe vous sera fourni lors de la souscription de votre abonnement. Ce mot de passe est indispensable pour activer la fonction.
- Vous pouvez activer, désactiver, consulter l'état d'un type de barrage d'appels. Vous pouvez aussi annuler TOUS les types de barrage.

L'interdiction peut porter sur TOUS les appels sortants, sur tous les appels sortants INTER-NATIONAUX ou sur les appels sortants internationaux SAUF ceux émis vers votre pays d'ORIGINE.

L'accès à ce service dépend de votre type d'abonnement. Pour plus de renseignements, consultez votre opérateur ou votre SCS.

# **10. Sécurité**

## **10.8 Constituer le répertoire fixe (\*)**

Le répertoire fixe vous permet de restreindre les appels. En effet, lorsque vous activez ce répertoire. seuls les numéros que vous enregistrez dans ce répertoire peuvent être appelés.

Avant de le constituer, vous devez d'abord l'activer :

- Allez dans le menu Répertoire fixe.
- **E** Entrez votre code PIN2
- Cochez la case Répertoire fixe.
- Validez par **Ok**.

Pour constituer le répertoire fixe, procédez de la même façon que pour tout autre répertoire (voir chapitre Répertoire/Mémoriser un numéro).

Ce répertoire est obligatoirement lié à la carte SIM, sa taille dépend donc de cette carte.

# **10.9 Contrôle des coûts (\*)**

Le menu Configurer vous permet de choisir le type d'indication de coût après avoir entré votre code PIN<sub>2</sub>

- Devise : entrez le nom de la devise (3 caractères maximum) et le montant de l'unité. renseignez-vous auprès de votre opérateur.
- Unité téléphonique.

Le menu Limitation vous permet d'activer la fonction crédit dans la devise choisie après avoir entré votre code PIN2.

#### **Attention**

Ces fonctions dépendent de la faculté du réseau à envoyer au téléphone, en temps réel, les données de taxation et des capacités de votre carte SIM.

# **10. Sécurité**

42

# **11.Autres fonctions**

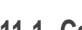

43

#### **11.1 Calculatrice**

Vous pouvez utiliser la calculatrice à l'aide des touches suivantes :

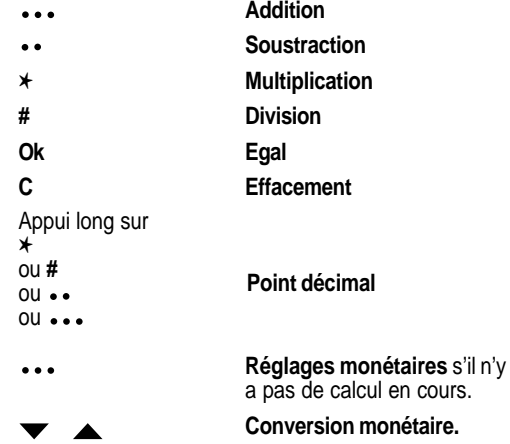

# **11. Autres fonctions**

cours.

## **11.2 Configurer votre téléphone avec un kit véhicule**

(Fonction dépendant du modèle)

Au niveau du téléphone plusieurs réglages vous sont proposés :

#### **Programmation du délai de mise hors tension de votre téléphone**

- Réglez le délai d'arrêt du téléphone à l'aide des chiffres ou des flèches de défilement.
- Appuyez sur ••• pour passer au réglage suivant.
- Cochez la case et validez par **Ok**.

#### **Programmation de la temporisation du contact signal externe**

Vous pouvez être averti que votre téléphone sonne alors que vous vous trouvez à l'extérieur de votre véhicule.

Pour utiliser votre téléphone avec le kit mains libres véhicule, reportezvous à la notice accompagnant le kit.

Ce délai est décompté à partir de la détection de coupure du contact.

Cette signalisation n'est effective que contact véhicule coupé.

#### 44

- Réglez le délai à partir duquel la signalisation extérieure se déclenche à l'aide des chiffres ou des flèches de défilement.
- Cochez la case et validez par Ok.

### **11.3 Paramètres data**

Vous pouvez régler la vitesse de la liaison série dans le cas de l'utilisation des commandes AT.

# **11. Autres fonctions**

45

Plusieurs jeux vous sont proposés. Le menu de présentation vous guidera pour les utiliser au mieux.

# **12.Jeux**

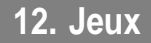

# **13.Accessoires disponibles**

Différents accessoires vous sont proposés pour votre téléphone (selon modèle) :

- Des batteries supplémentaires
- Des chargeurs supplémentaires
- Un support véhicule
- Un chargeur de bureau
- Des adaptateurs allume-cigares :
	- modèle standard
	- modèle avec connexion d'antenne
- Divers kits mains-libres pour véhicules et pour piétons.

#### **Attention**

Ne connectez/ déconnectez pas la prise spéciale à/de votre téléphone pendant une communication. L'utilisation de la fonction SIGNAL EXTERNE pour actionner l'éclairage du véhicule ou l'avertisseur sonore, afin de recevoir un appel sur la voie publique, peut ne pas être autorisée.

## **13. Accessoires disponibles**

# **14.Entretien - Maintenance**

## **Entretien**

Nettoyez votre téléphone à l'aide d'un chiffon doux non pelucheux légèrement humide.

#### **Batterie**

Après une longue période de non utilisation (plusieurs mois), lors de la connexion du chargeur, l'appareil peut ne pas démarrer.

Dans ce cas :

- Débranchez le chargeur et rebranchez-le pendant 1 seconde.
- Renouvelez si nécessaire plusieurs fois cette opération.

#### **Menu maintenance**

Ce menu contient des informations qui peuvent vous être demandées pour des opérations particulières. Si besoin est, il vous sera alors indiqué comment y accéder.

# **14. Entretien - Maintenance**

**Attention** Certains produits chimiques peuvent endommager les matières plastiques. Proscrivez les produits en atomiseur, certains produits de nettoyage spéciaux, les produits corrosifs, les solvants, alcools et détergents.

47

# **15.Recommandations**

L'utilisation de votre téléphone est soumise à des règles de sécurité contribuant à assurer la protection de l'utilisateur et de son environnement.

#### **Sécurité électrique**

N'utilisez que les chargeurs appropriés figurant au catalogue du constructeur. L'emploi d'un autre chargeur peut se révéler dangereux ; il entraînerait l'annulation de la garantie de votre téléphone.

L'emplacement de la prise de courant secteur doit être facilement accessible.

La tension secteur doit correspondre aux indications figurant sur la plaque signalétique du chargeur.

CE Le marquage CE sur l'appareil est en conformité avec les directives 91/263/ CEE 89/336/CEE - 73/23/CEE, modifiées 93/68/ CEE.

## **15. Recommandations**

### **Sécurité en avion**

En avion, votre téléphone doit être mis hors tension afin de ne pas perturber les manœuvres de l'appareil ainsi que le réseau cellulaire. Son utilisation est illégale et le nonrespect de ces règles de sécurité peut entraîner des poursuites judiciaires et/ou l'interdiction d'accès ultérieurs aux services du réseau cellulaire.

### **Zones de danger d'explosion**

Près d'une station-service, il est conseillé de mettre votre téléphone hors tension.

Des réglementations limitent l'emploi d'équipements radio dans les usines de produits chimiques, les dépôts de carburant et à tout emplacement où sont effectués des tirs de mines. Il est recommandé de s'y conformer.

#### **Sécurité routière**

Sauf en cas d'urgence, n'utilisez pas votre téléphone en conduisant sans l'avoir équipé d'un dispositif mains-libres qui permet de conserver toute latitude de manœuvre.

Afin de ne pas altérer votre vigilance, arrêtez-vous en sécurité pour téléphoner. Respectez les législations en vigueur.

En cas de protection insuffisante, certains dispositifs électroniques d'un véhicule peuvent réagir aux ondes émises par votre téléphone. Nous vous conseillons de n'utiliser votre téléphone que dans un véhicule équipé d'une antenne extérieure et si votre téléphone peut être connecté à cette antenne.

#### **Attention**

Veillez à ce qu'aucune partie du corps ne soit en permanence proche de l'antenne à moins qu'il n'existe un écran métallique (par exemple : le toit du véhicule, …).

L'installation véhicule de votre téléphone ne doit être effectuée que par des personnes habilitées.

#### **Radiations non ionisantes**

- Pour retirer le maximum de satisfaction de votre téléphone, utilisez-le en position verticale. Votre sécurité personnelle n'en sera qu'améliorée.
- Dans le cas d'une installation dans un véhicule. assurez-vous de la présence d'un câble non rayonnant pour connecter votre équipement radio à l'antenne.

# **15. Recommandations**

## **Appareils électroniques médicaux**

Votre téléphone est un émetteur radio qui peut éventuellement perturber des appareils électroniques médicaux, par exemple prothèse auditive, stimulateur cardiaque, … Votre médecin ou le fabricant

de l'appareil médical pourront vous conseiller utilement.

## **Précautions générales**

- Ne tentez pas d'ouvrir votre téléphone et de le réparer vous-même. Le fabricant ne saurait être tenu responsable des dommages qui pourraient en résulter.
- Toute manipulation réalisée par une personne non habilitée entraînerait l'annulation de votre garantie.
- N'utilisez pas votre téléphone dans des endroits humides (salle de bains, piscine, …). Protégez-le de toute projection d'eau ou d'autres liquides.
- N'exposez pas votre téléphone à des températures extrêmes.
- 50
	- Ne laissez pas votre téléphone à la portée des jeunes enfants.
	- N'utilisez votre téléphone qu'avec des accessoires d'origine. Le non-respect de ces règles entraînerait l'annulation de votre garantie.
	- Les processus physicochimiques mis en œuvre dans les accumulateurs imposent des limites de température lors des charges rapides. Votre téléphone protège automatiquement les batteries en cas de températures extrêmes.
	- Un retrait prolongé de la batterie provoque la perte de l'heure.
	- Il est fortement déconseillé de connecter votre téléphone au chargeur si la batterie n'est pas présente.
	- Pour prévenir tout risque de démagnétisation, évitez de placer, à proximité de votre téléphone, les matériels de types disquettes, carte de crédit, etc.

#### **Attention**

Le constructeur ne saurait être tenu responsable en cas de non-respect des recommandations ci-avant ou en cas de mauvaise utilisation.

# **15. Recommandations**

#### **Réponses à vos questions**

#### **Le téléphone ne s'allume plus**

- Retirez la batterie et remettez-la en place. ou
- Connectez le téléphone sur le chargeur (vérifiez que celui-ci est branché) pendant environ 5 minutes.

#### **Pas de reconnaissance réseau**

- Retirez la carte SIM. Vérifiez qu'il n'y a pas d'impureté à l'emplacement de la carte SIM. Remettez en place la carte SIM en veillant à bien l'enfoncer jusqu'à la butée.

#### **Les appels vers une messagerie ou un serveur vocal ne répondent pas**

- Vérifiez dans le menu Sonnerie et bip/ Emission de tonalités que la case est cochée.

# **Réponses à vos questions**

251043332 12/03/01 14:11 Page 2

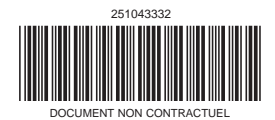

#### **SAGEM SA DIVISION TELEPHONES MOBILES**

6, avenue d'Iéna - 75783 PARIS CEDEX 16 - FRANCE S.A. au capital de 37 890 522 € - 562 082 909 R.C.S PARIS